## **[Nueva actualización de](https://www.elcucodigital.com/nueva-actualizacion-de-facebook-usuarios-elegiran-lista-de-favoritos/) [Facebook: usuarios elegirán](https://www.elcucodigital.com/nueva-actualizacion-de-facebook-usuarios-elegiran-lista-de-favoritos/) [lista de favoritos](https://www.elcucodigital.com/nueva-actualizacion-de-facebook-usuarios-elegiran-lista-de-favoritos/)**

22 julio, 2022

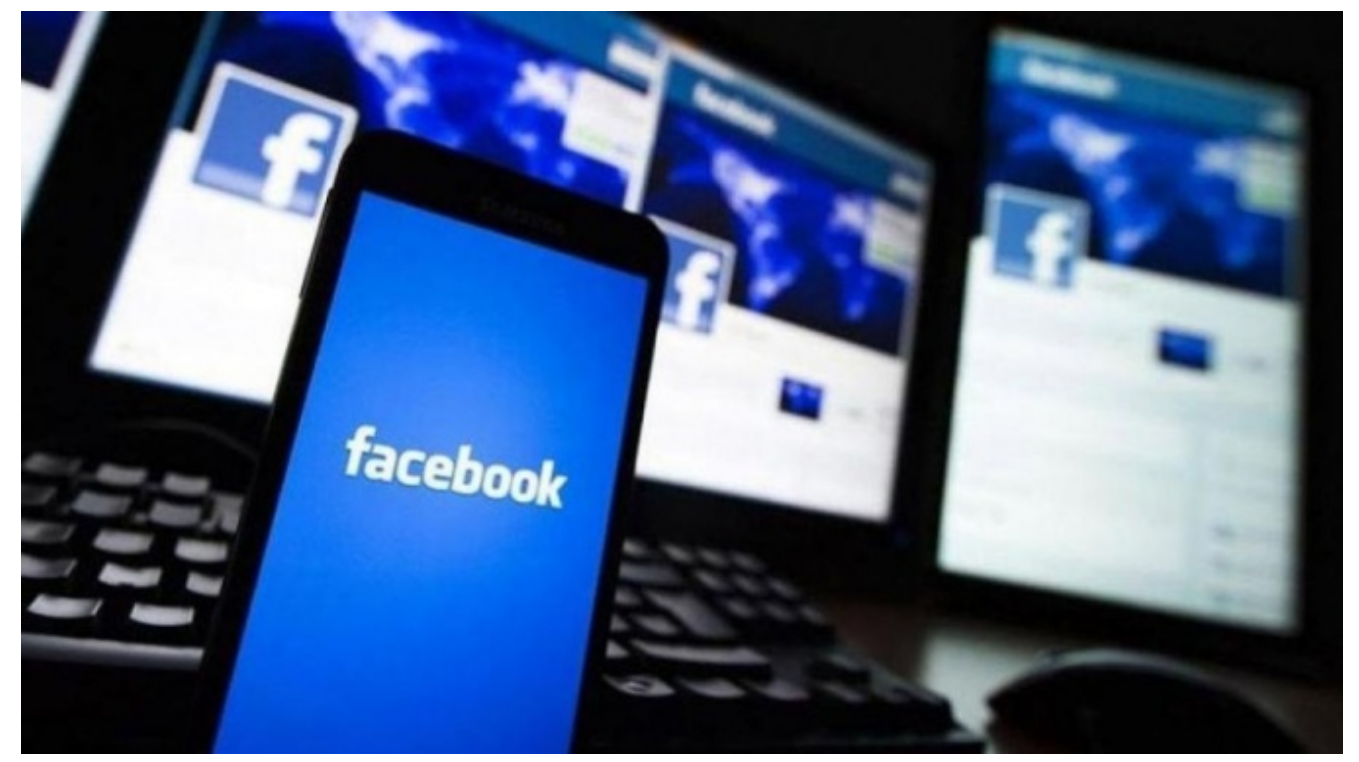

**La red social presentó la nueva pestaña en la que aparecerán las publicaciones más recientes de contactos favoritos, páginas y grupos.**

**Mark Zuckerberg anunció que la red social facilitará el control sobre el contenido que ven los usuarios.** Se trata de 'Feeds', una nueva pestaña que permite ver fácilmente las publicaciones más recientes de amigos.

## **¿Qué novedades trae 'Feeds'?**

Los usuarios podrán elegir una lista de favoritos, entre sus amigos y las páginas que más les interesan, y filtrar su contenido. **La pestaña "Feeds" se creó para acceder al contenido de personas y comunidades con las que el usuario ha conectado en [Facebook](https://www.pulzo.com/noticias/facebook).** También incluye anuncios, pero no tiene publicaciones sugeridas.

**(Lea también:[Facebook e instagram publican su primer informe](https://www.pulzo.com/mundo/facebook-e-instagram-publican-su-primer-informe-sobre-proteccion-derechos-PP1634628A) [sobre protección de derechos\)](https://www.pulzo.com/mundo/facebook-e-instagram-publican-su-primer-informe-sobre-proteccion-derechos-PP1634628A)**

**"Entendemos que es posible que desees más opciones cuando se trata de ordenar y ver tu contenido.** Hay momentos en los que puedes saber exactamente lo que estás buscando, por ejemplo, las últimas publicaciones de tus grupos; como también es posible que desees encontrar contenido nuevo y entretenido", afirmó Facebook en un comunicado.

Desde este 21 de julio, algunas personas ya verán 'Feeds' como una pestaña en la barra de accesos directos. **En iOS, esta barra se encuentra en la parte inferior de la aplicación y en Android se encuentra en la parte superior.** La red social espera que las actualizaciones se implementen a nivel mundial durante la próxima semana.

"Las pestañas de la barra de accesos directos cambian, según las partes de la aplicación que más utilices. **También se puede personalizar y anclar una pestaña en la barra de acceso directo, haciendo que su ubicación sea permanente"**, agregó Facebook.

**(También le interesa: [Zuckerberg prevé fuerte "recesión](https://www.pulzo.com/tecnologia/mark-zuckerberg-anuncio-crisis-meta-dueno-facebook-e-instagram-que-paso-PP1593075) [económica" a sus empleados; Meta tomará dura decisión\)](https://www.pulzo.com/tecnologia/mark-zuckerberg-anuncio-crisis-meta-dueno-facebook-e-instagram-que-paso-PP1593075)**

## **Inicio**

**Ahora, la pestaña principal (lo primero que ven los usuarios cuando abren la aplicación) se llama "Inicio".** "Este será el punto de partida para la conexión, el entretenimiento y el descubrimiento en Facebook", asegura el comunicado de la empresa.

En esa pestaña aparecerán nuevos contenidos a través de recomendaciones. En inicio también se pueden crear 'reels', ver las publicaciones que comparten amigos y comunidades e historias. La información, según Facebook, se personaliza a través del sistema de clasificación de aprendizaje automático. **"Este sistema tiene en cuenta miles de señales para ayudar a eliminar el desorden y clasificar el contenido en el orden que creemos que te resultará más valioso".**

*Fuente: PULZO.COM*